The Royal Society of Medicine

# Accessing the RSM E-Journals, E-Books and Databases

#### Table of contents

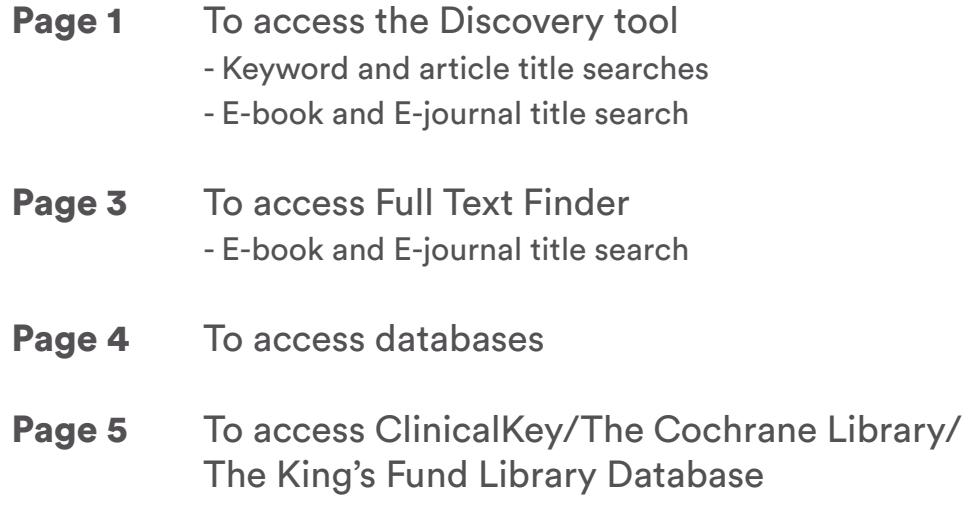

If you have any questions, or if you would like to contact the team, please email Library@rsm.ac.uk This email will continue to be monitored from 9:30am to 5:30pm Monday to Friday and staff will get back to you as soon as possible.

#### To access the Discovery tool

Log in to the RSM website and then go to 'Learn' - 'Search the e-resources'.

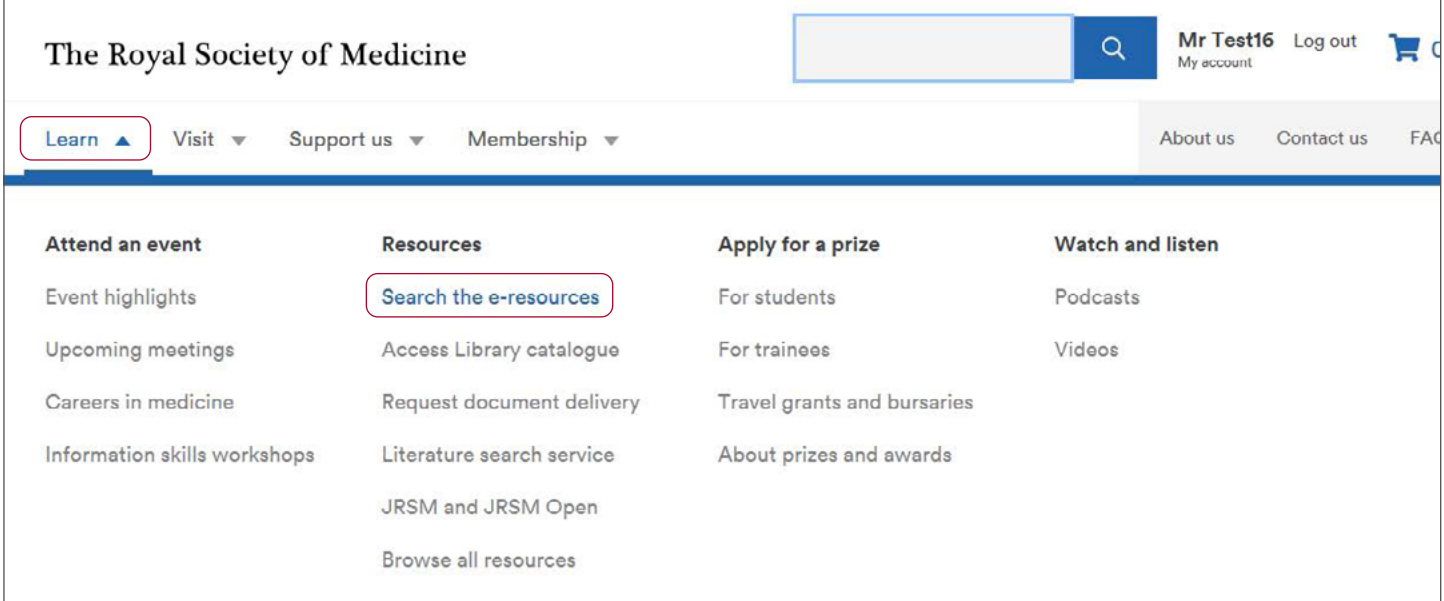

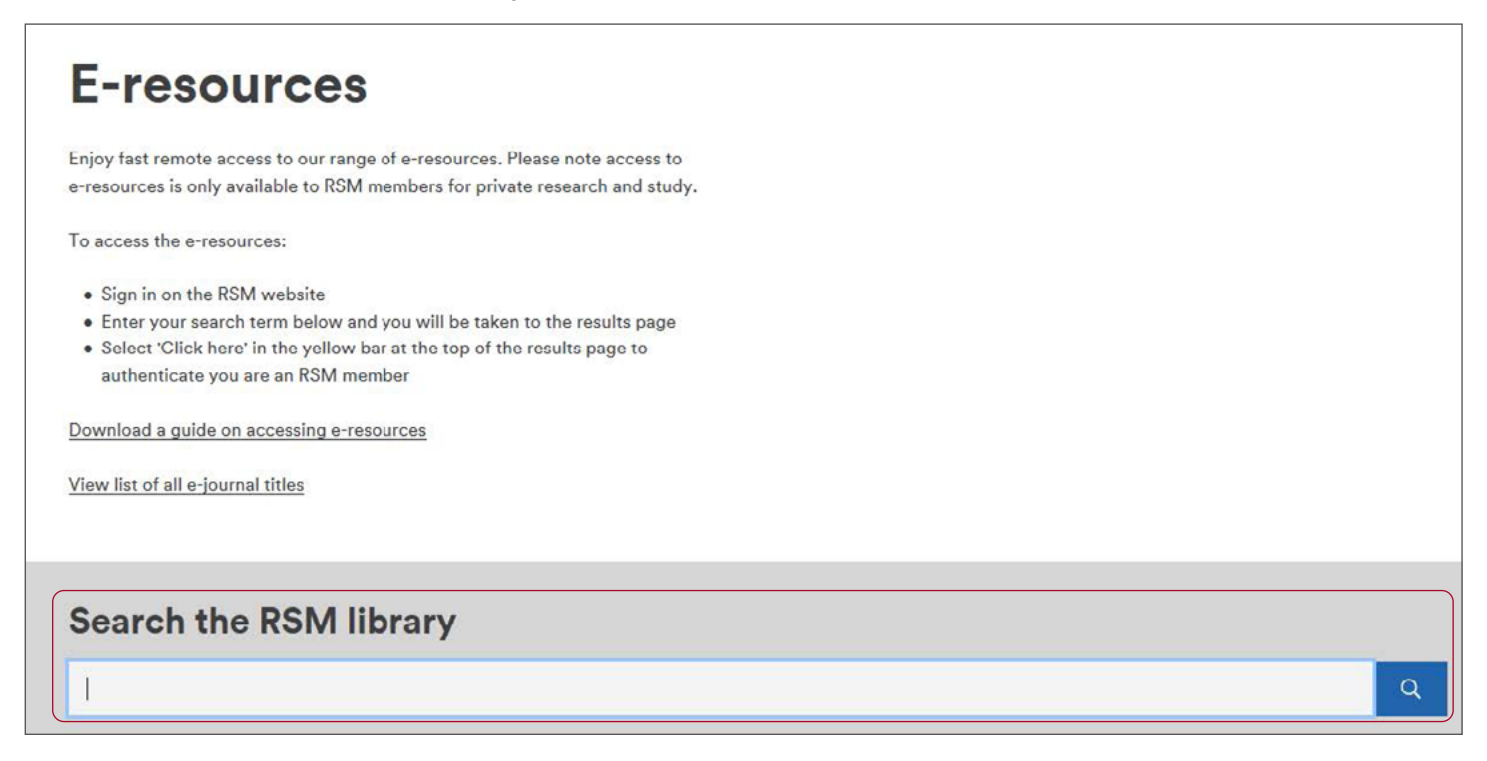

Click on the bar at the top of the screen to authenticate.

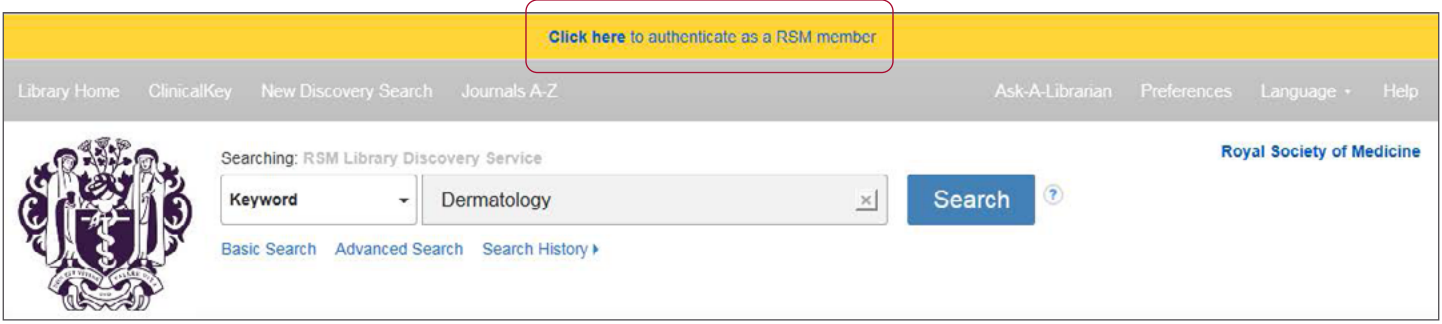

Please note that not all results listed will be accessible to members if the RSM does not hold the specific e-journal or e-book.

If the full text is available click through to gain access.

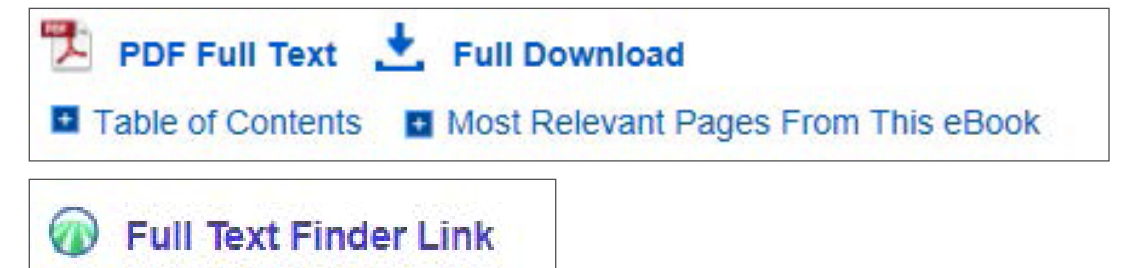

If the full text isn't available, click 'Request this item' to order a copy through the RSM Document Delivery service.

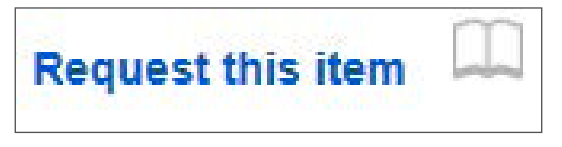

More information about this service (including costs) can be [found here.](https://www.rsm.ac.uk/resources/document-delivery-service/)

#### To access Full Text Finder

Scroll down and click on 'Access here' under 'E-journals and E-books.' Please note you will have to do this twice. The second time the wording will change to 'Start a search'.

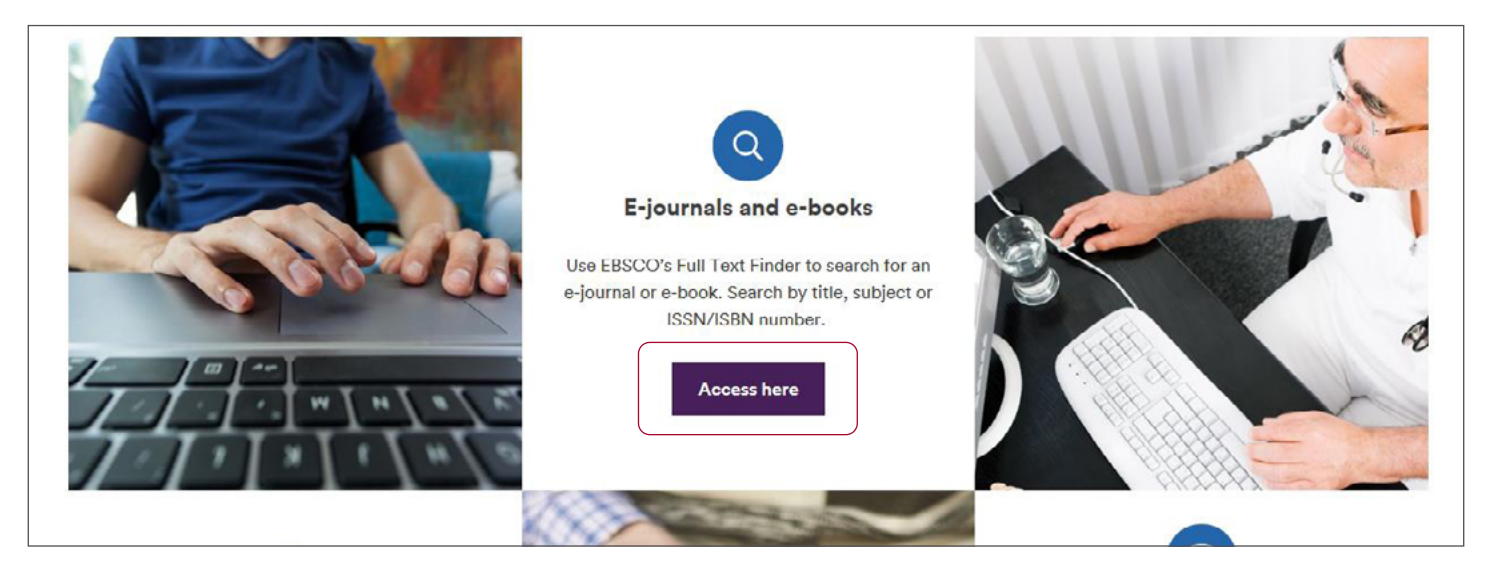

You will then be taken to the Full Text Finder. Click on the bar at the top of the screen to authenticate.

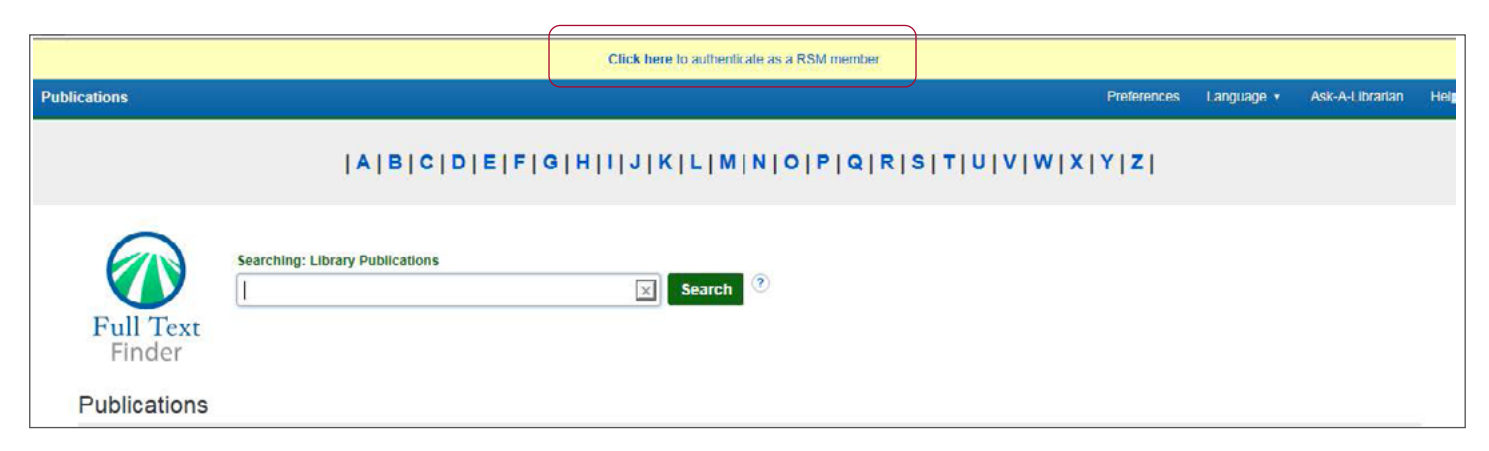

In the search box, search for the journal title or book title.

Click on the publisher's link underneath the journal title.

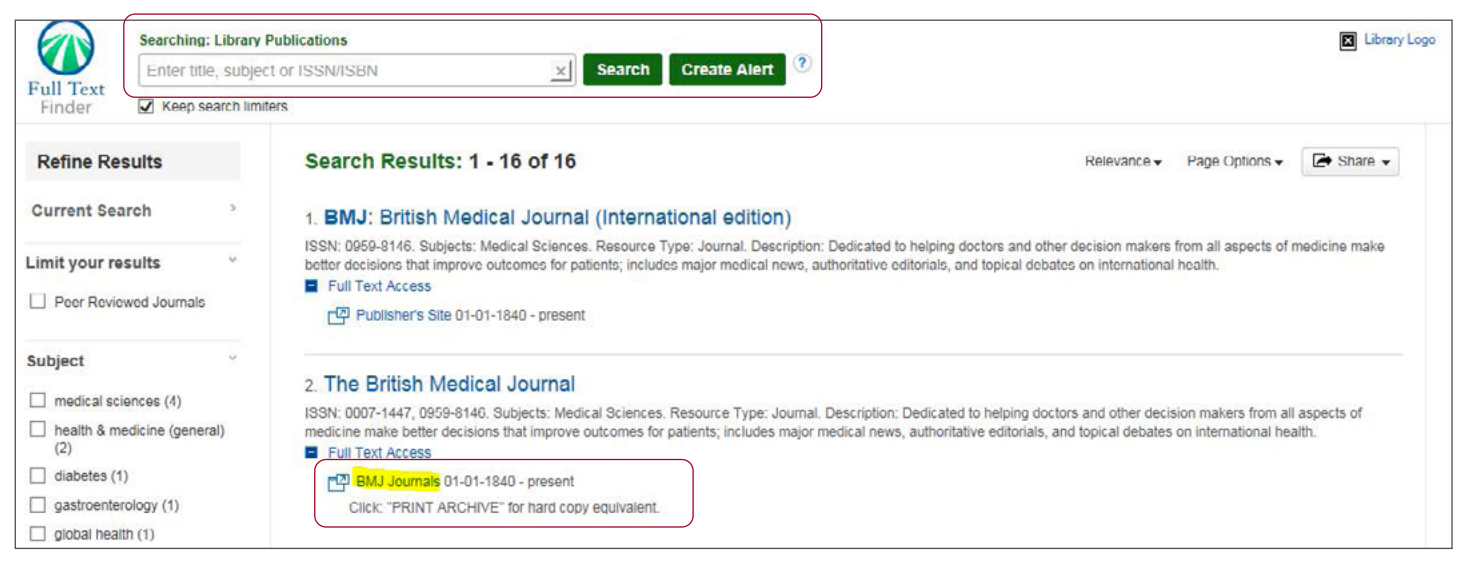

## To access databases

Log in to the RSM website and then go to 'Learn' - 'Search the e-resources'.

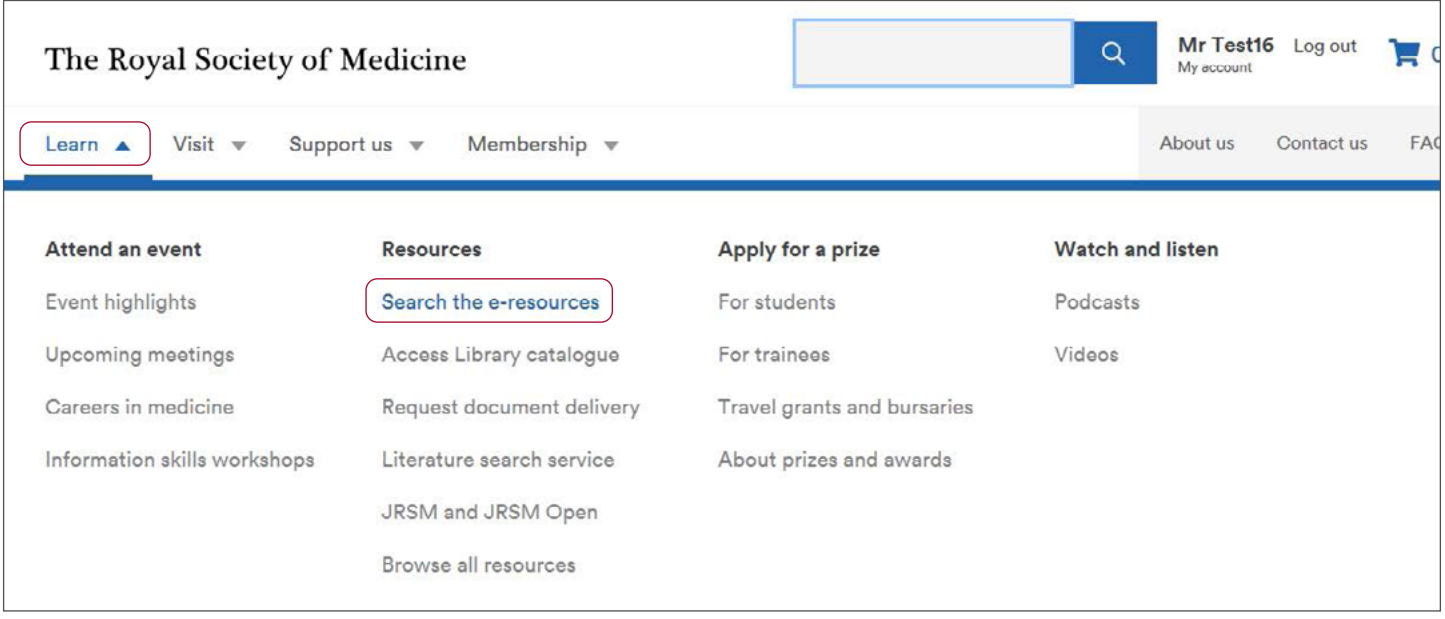

Scroll down and click on 'Access here' under 'Medical Databases.'

Please note you will have to do this twice. The second time the wording will change to 'Start a search'. Select which Databases you would like to search and then click 'Use selected databases'.

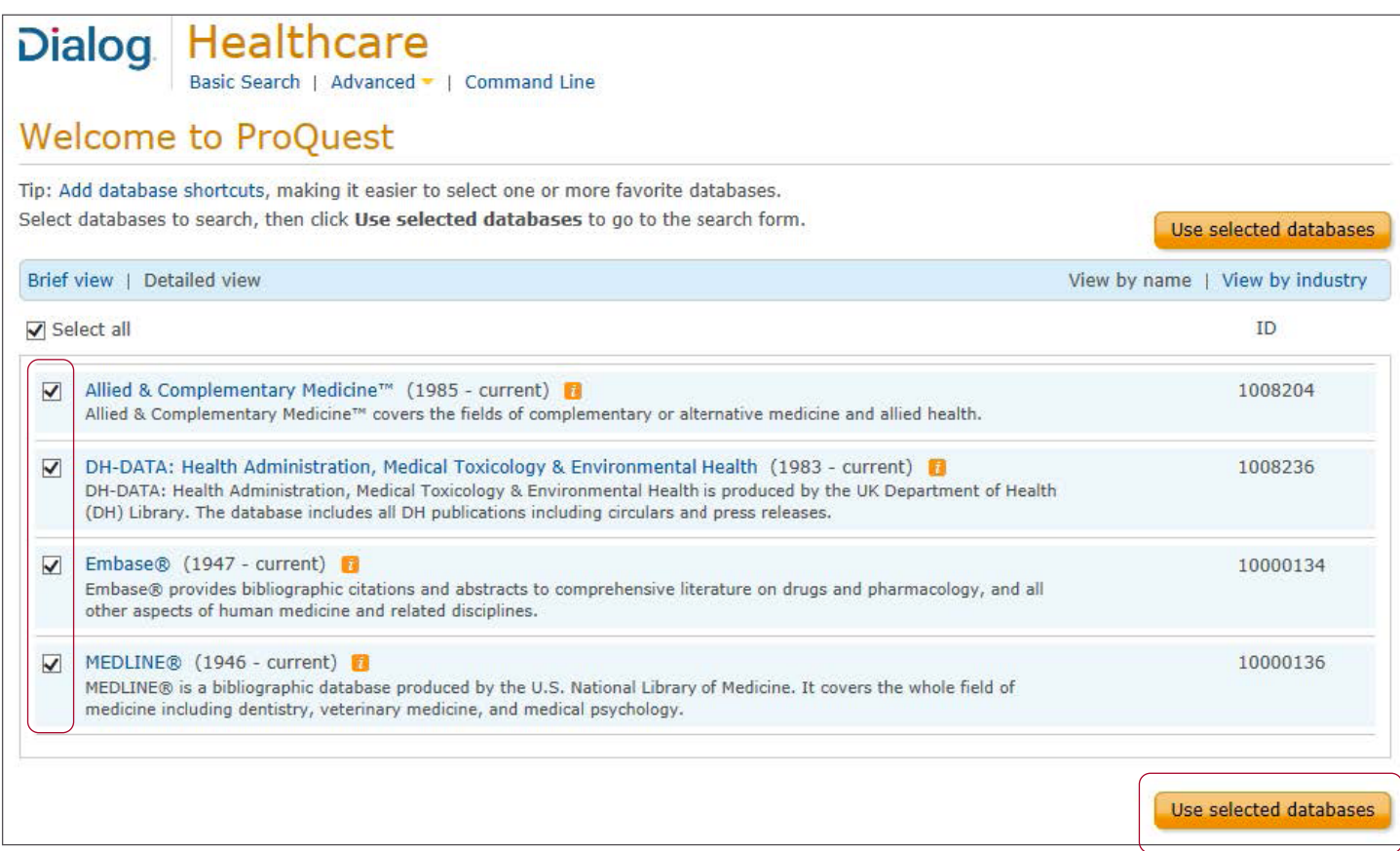

### To access ClinicalKey/The Cochrane Library/The King's Fund Library Database

Mr Test16 Log out  $\alpha$ The Royal Society of Medicine My accou Visit  $\sqrt{}$ Support us  $\mathbf$ Membership w About us Contact us FA<sub>®</sub> Learn A Attend an event Resources Apply for a prize **Watch and listen Event highlights** Search the e-resources For students Podcasts Upcoming meetings Access Library catalogue For trainees Videos Careers in medicine Request document delivery Travel grants and bursaries Information skills workshops Literature search service About prizes and awards JRSM and JRSM Open Browse all resources

Log in to the RSM website and then go to 'Learn' - 'Search the e-resources'.

Scroll down to the bottom of the page and click on 'Access here' for which database you would like to use.

Please note you will have to do this twice. The second time the wording will change to 'Start a search'.

#### $\rightarrow$  About each database **Medline AMED DH-Data Embase** The Allied and Complementary Database of the UK Department of Comprehensive international Bibliographic database of refer Medicine database covers literature from the world's leading journa Health's Library and Information bibliographic database of references relating to complementary or Services. Contains publications modical, healthcare, nursing, d to journal articles covering biomedical alternative medicine, palliative care relating to health services, and social and pharmacological research. and veterinary topics. and allied health disciplines. care management and administration. **ClinicalKey The Cochrane Library The King's Fund Library Helpsheets Database** A dynamic clinical resource designed A collection of databases providing Medline to give fast clinically relevant answers evidence about the effects of Embase Freely accessible catalogue of from Elsevier's vast medical and healthcare, including the Cochrane **AMED** references and publications covering surgical collection of books, journals, Database of Systematic Reviews. This DH-Data health and social care management, service is available to UK residents videos and images. **Further tips for database seard** policy, systems, services and through national funded licences. About the Cochrane Library leadership. View access options. Searching the Cochrane Librar Start a search ▶ ClinicalKey Start a search b

Start a search ▶